Máxima Sistemas

# Conceitos e Nomenclaturas

Versão 1.0

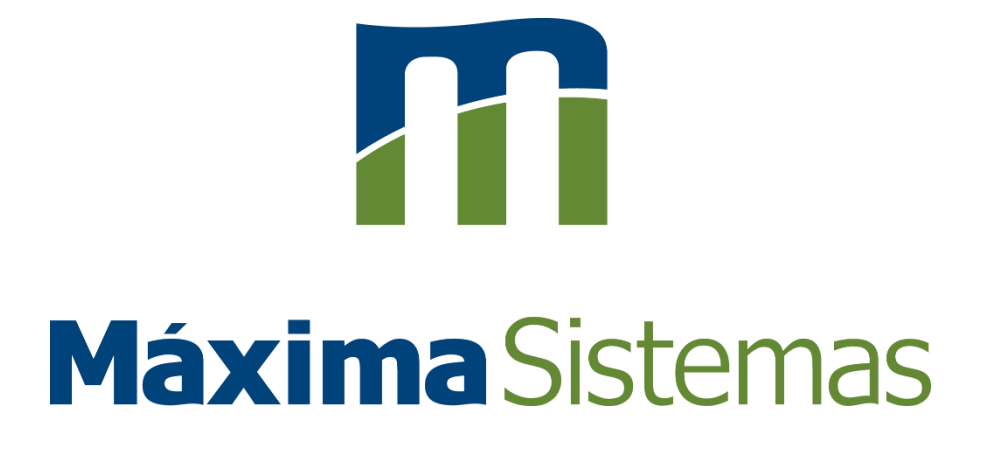

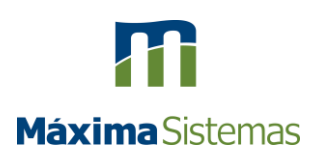

# Sumário

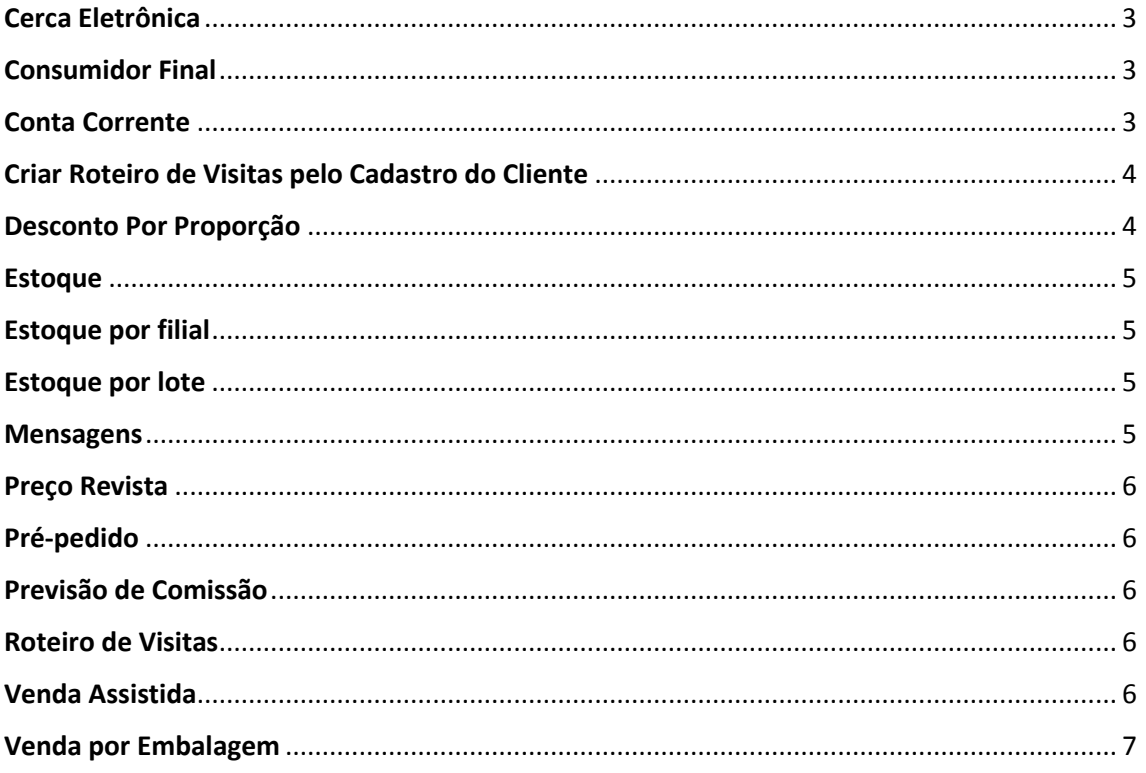

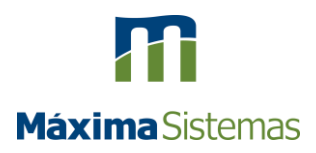

Este documento foi produzido com a finalidade de esclarecer o conceito dos processos e nomenclaturas utilizadas em nossos sistemas. Desta maneira mesmo encontrando outra nomenclatura em seu ERP, podemos identificar o assunto para que possa ser esclarecido e tratado, por nossos analistas e especialistas.

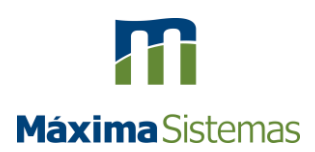

# <span id="page-3-0"></span>Cerca Eletrônica

Uma das intenções da venda externa, é o atendimento presencial, para humanizar o relacionamento com o cliente. A **Cerca Eletrônica** entra como uma garantia que este atendimento está sendo feito no cliente. Através de rastreamento do representante por meio de seu Smartphone, é comparada a Latitude e Longitude do cliente previamente cadastrado no ERP.

Pode ser adicionada a distância máxima destes dois pontos, Cliente X Representante, o raio criado com esta distância configura-se a cerca eletrônica.

A cerca eletrônica pode impedir tanto iniciar o Pedido como o Check-In ou Check-Out fora do raio definido.

## <span id="page-3-1"></span>Consumidor Final

Na aplicação de Força de Vendas da Máxima Sistemas, em casos que for feito um pedido por um cliente que certamente não irá comprar novamente, para não "poluir" meu cadastro de clientes emito o pedido utilizando o consumidor final.

Ao iniciar um pedido como consumidor final, o sistema irá me solicitar informações básicas para emissão da Nota Fiscal, como por exemplo CNPJ/CPF, Razão Social/ Nome, E-Mail entre outros. Porém estes dados serão utilizados somente neste pedido, deixando o cadastro Consumidor Final disponível para um novo pedido.

## <span id="page-3-2"></span>Conta Corrente

O Conta Corrente pode ser chamado também de Verba, CC, Flexível, Flex, Caixinha, Gordura e Ticket.

O módulo de Conta Corrente, tem como finalidade, gerenciar os valores que são utilizados em negociações de vendas. Pode ser trabalhado com Débito e Crédito, para oferecer políticas de preços mais competitivas a clientes estratégicos da empresa, isso cria um elo maior de fidelização com os mesmos.

A conta corrente, pode ser utilizada somente como **Débito**, onde no início do mês é liberado um crédito ao seu representante. Por exemplo é concedido um crédito de R\$ 300,00, e durante o mês em vendas estratégicas ele pode utilizar de parte deste valor para conceder descontos. Porém, se ele esgotar este valor antes do fim do mês, ele ficará impossibilitado de conceder novos descontos, até o mês seguinte. Quando já existe uma

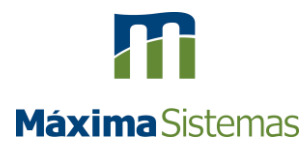

politica de desconto pré definida, o representante usará seu crédito somente se a venda for abaixo deste desconto.

Outra forma é trabalhar com **Débito** e **Crédito**, onde no início do mês não há necessidade de liberar crédito ao seu representante, e ele durante o mês terá que fazer vendas acima do valor tabelado, para criar crédito, que será utilizado em vendas estratégicas como desconto.

Em alguns ERP's, existe a possibilidade de mesmo em vendas com preço de tabela, o representante ganhar uma porcentagem de crédito.

Vantagem de se utilizar Conta Corrente:

O vendedor passa de um simples tirador de pedidos à um negociador de preços.

#### <span id="page-4-0"></span>Criar Roteiro de Visitas pelo Cadastro do Cliente

Na aplicação de Força de Vendas da Máxima Sistemas, ao cadastrar um cliente é possível liberar para que o representante possa informar os dados de roteiro de visita do cliente, desde a data de inicio e fim da visita, data da próxima visita, periodicidade, sequencia e horário da visita. Essas informações serão enviadas para o ERP, que irá trata-las e gerenciar a rota que será acompanhada pelas aplicações da Máxima Sistemas.

OBS.: Conforme descrito, há necessidade do ERP trabalhar com roteiro de visita, para que esta função possa ser utilizada.

#### <span id="page-4-1"></span>Desconto Por Proporção

Na aplicação de Força de Vendas da Máxima Sistemas, o Desconto Por Proporção é quando no ERP se cria uma campanha de desconto, também chamada de combo, onde para ganhar desconto em um produto A é preciso comprar o produto B e C em uma quantidade especifica. Exemplo, para ganhar 10% de desconto em 2 fardos de Arroz, preciso comprar 1 fardo de Feijão e 1 fardo de Macarrão. O desconto proporcional irá acontecer quando for aumentado o arroz para 4 fardos, e o sistema automaticamente irá aumentar proporcionalmente o Feijão e o Macarrão, ou seja, 2 fardos de Feijão e 2 fardos de Macarrão.

OBS.: Para o uso deste desconto por proporção, há necessidade da aquisição da solução maxGestão da Máxima Sistemas.

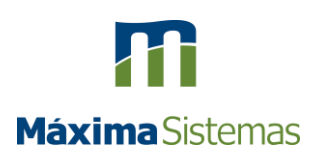

#### <span id="page-5-0"></span>Estoque

Todo calculo é realizado através do ERP, a solução de Força de Vendas da Máxima Sistemas, coleta estas informações para serem exibidas na aplicação. Desde a digitação do pedido como em consultas específicas, porém existem possibilidades de não exibir o estoque, ou exibi-lo parcialmente.

Em alguns ERP's, existe o conceito de **Filial Retira**, que basicamente é a filial que será retirado o estoque, exemplo, você pode vender pela filial 5 e o estoque ser retirado da filial 6.

Em caso de se trabalhar com mais de uma filial que possui estoque, posso ainda somar o estoque de todas as filiais para exibir o estoque total deste produto ou mostrar separadamente o estoque de cada filial para o mesmo.

#### <span id="page-5-1"></span>Estoque por filial

O estoque por filial, é o reconhecimento do estoque de venda, para cada filial cadastrada para a empresa.

Nativamente o sistema trabalha com o conceito de estoque por filial, mesmo que o cliente tenha apenas uma unidade de saída de estoque "Filial".

## <span id="page-5-2"></span>Estoque por lote

É a visualização por parte do vendedor das quantidades em estoque para cada lote do produto, o envio da informação é opcional. Não é o mesmo que controle de saída do estoque por lote.

#### <span id="page-5-3"></span>**Mensagens**

Na aplicação Força de Vendas da Máxima Sistemas, diversas informações do ERP, pertinentes ao trabalho do representante são enviadas à aplicação, como por exemplo alteração de limite de crédito, alteração de cadastro, alteração do pedido para cancelado ou quando é retirado algum item, devolução de Nota Fiscal, alteração de conta corrente entre outros. Porém ainda existe a possibilidade de criar uma Mensagem Circular, que será apresentada a todos os representantes assim que a aplicação for iniciada. Esta mensagem circular pode ser em texto alfanumérico, imagem ou vídeo no tamanho máximo de 1 MB cada.

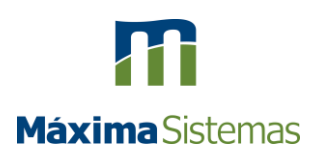

# <span id="page-6-0"></span>[Preço Revista](http://basedeconhecimento.maximasistemas.com.br/pages/viewpage.action?pageId=5668945)

Na aplicação de Força de Vendas da Máxima Sistemas, o Preço Revista é um valor informativo, vindo do ERP, que indica o valor impresso em encartes, revistas ou similares.

# <span id="page-6-1"></span>Pré-pedido

O Pré-Pedido, é um cadastro com uma lista de produtos como pré cadastrados para o Vendedor fazer para o cliente. Ao iniciar o pedido de venda, de acordo com a região de atuação e o ramo de atividade do ponto de venda, ele irá abrir na tela a lista de produtos para ser utilizado como sugestão para o Vendedor fazer o pedido, diferente do conceito de orçamento que é um pedido salvo como orçamento.

# <span id="page-6-2"></span>Previsão de Comissão

A comissão dos representantes é adotada por muitas empresas que querem alavancar suas vendas por meio do incentivo.

Na solução de força de vendas da Máxima Sistemas, exibimos a previsão de comissão. Que por meio de cálculos feitos pelo ERP, conseguimos exibir uma **prévia da comissão do representante**.

## <span id="page-6-3"></span>Roteiro de Visitas

Um Roteiro de Visitas, permite que a sua gestão tenha uma visão clara e objetiva da sua equipe em campo. Proporcionando programar as atividades com intuito de otimizar os processos de vendas, fazendo com que os representantes atendam um maior número de clientes.

Vantagens:

- Reduzir custos:
- Atendimento de acordo com a necessidade e disponibilidade do cliente;
- Monitoramento do ciclo de compra do cliente.

## <span id="page-6-4"></span>Venda Assistida

A **Venda Assistida** consiste em uma venda em que o representante vai até o cliente, porém a negociação de preço e em alguns casos de quantidade, será feita por outra pessoa na loja. O cliente por sua vez pode retirar a mercadoria no estabelecimento ou solicitar a

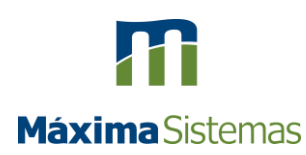

entrega, em alguns casos, na falta da mercadoria em estoque, o cliente será informado quando a mesma chegar.

OBS.: Este processo é comum em empresas de Material de Construção.

## <span id="page-7-0"></span>Venda por Embalagem

Embalagens são as diversas formas que um mesmo produto ser encontrado, ou seja, o mesmo produto pode ser encontrado de forma unitária, em pacotes com 12 unidades, em caixas com 48 unidades.

A venda por embalagem, permite que um mesmo produto, possa ser vendida em quantidades agrupadas diferentes, com código de barras diferentes e preços compatíveis com essas embalagens.

Exemplo:

Temos o produto Bolacha, quando falamos de embalagens podemos ter:

- Bolacha unitária;
- Pacote de embalagem com 12 unidades;
- Caixa de Bolacha com 48 unidades.

Neste caso é feita a precificação da Bolacha unitária, e o Pacote e Caixa terão o valor conformem a quantidade de Bolachas em sua embalagem.

As embalagens estarão disponíveis para venda, para o Vendedor/RCA escolher conforme a necessidade do cliente.